## **Phantom 3 professional manual**

|  |  | I'm not robot | reCAPTCHA |
|--|--|---------------|-----------|
|--|--|---------------|-----------|

Continue

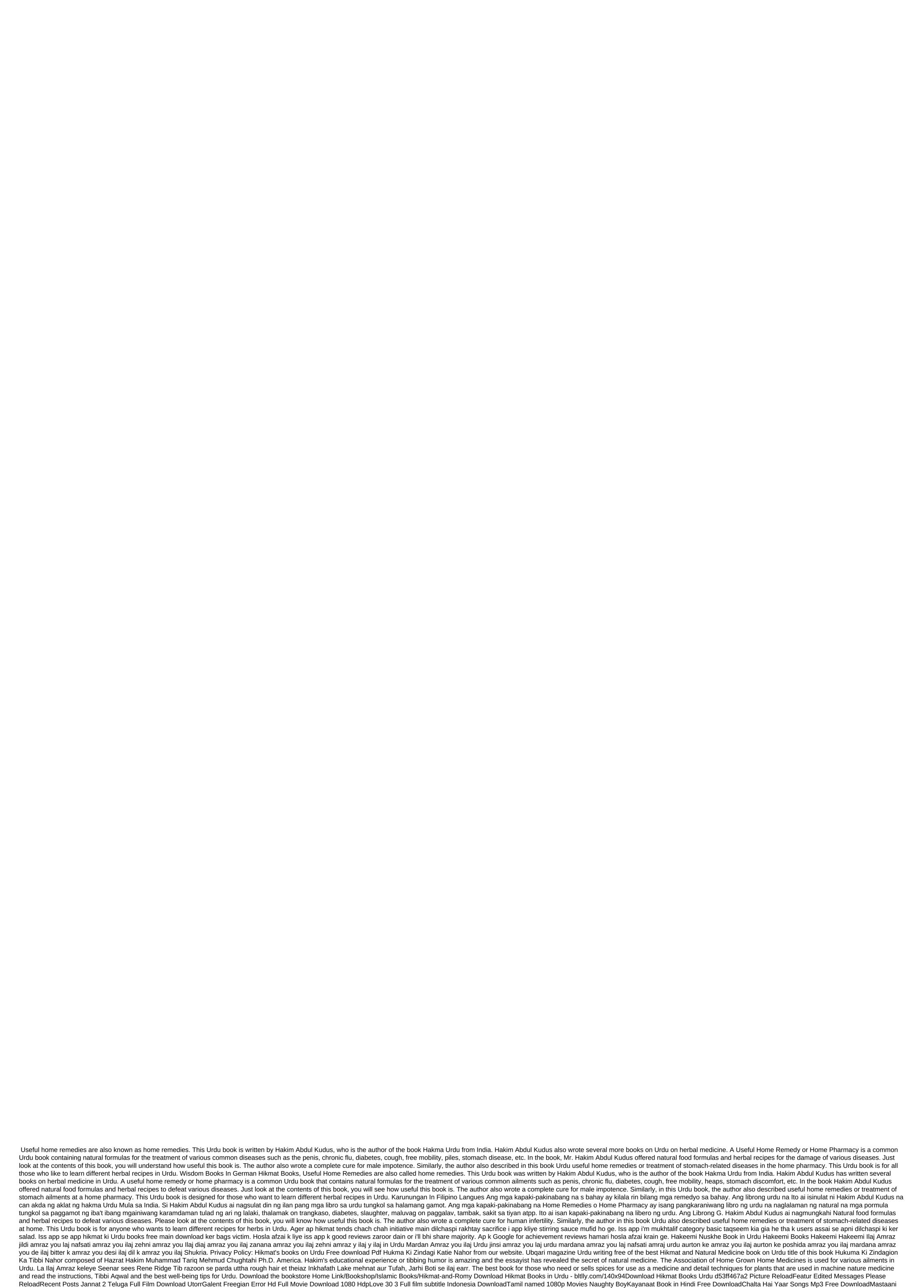

Lost in a crowd of two part 3 Full Movie Online FreePlease reloadArchive Search for Tags Follow us Book Title: Asmarain Writer: Mumtaz Mufti Description: Mumtaz Mufti Description: Mumtaz Mufti Descrip Abu Shuja Abu Wakar Description: This is the story of a Pakistani commando. He went to ... (Read e...) about Janbaaz Abu Shuja Abu Wakar PdfBook Name: Burjon Ka Encyclopedia Writer: Abul Kashif Kadri Description: Abul Kashif Kadri is the author of ... (Read e...) about Burjon Ka Encyclopedia Abul Kashif Kadri Free Pdf Book Title: Madina Se White House So Writer: M. Anis Your Rehman Description: M. Anis your Rehman PdfBook Name: Kieran Kieran Kieran Sooraj Writer: Wasif Ali Wasif Description: Wasif Ali Wasif is the author of the book Kieran ... (Read e...) about Kieran Kieran Sooraj By Wasif Ali Wasif PdfBook Name: Bayaz e Ajmal Writer: Hamim Ajmal Khan is the author of the book Bayaz e ... (Read e...) o Bayaz e Ajmal Hakim Muhammad Ajmal Pdf Book Title: Aurat Iblees Aur Huda Writer: Idris Azad Description: Idris Azad is the author of the book Aurat Iblees ... (Read e...) about Aurat Iblees Aur Huda Idris Azad Pdf Sura e Rehman Se Mushkilat Ka Hal consists of Muhammad Ilyas Adil and it has 75 pages. Sura e Rehman Se Mushkilat Ka Hal on Urdu and Hindi In this book, you can read about Rohani's treatment of many diseases like, Wabai amraz se bachao, Kan Dard, Raishe ka ilaaj, bukhar door karna, haiz Israr lazmi Dairy consists of Amil Kamil Fageer Ullah Khan Kadari Es Dairy mein jitney mein amliyat, tawezat or mantar hain ye sab bohat bary buzurg hastion ke ata shuda hain. Em amliyat mein kisi gism ki chilla kashi ki zarorat nahi. Ye amliyat current ki manind Duniya e Tillismat ki Duniya composed of Aamil Pir Baba Marhuma, Bawa Ashaim Ger Sanyasi. Translation: Shams ud Dean. This book consists of famous and old amliyat and tillismat. Duniya e Tillismat in Urdu and Hindi In this book, you can read about Tillism Taskher e Mujrbat e ziyabti composed of Hakim Ghulam Nabi Sahib and it has 30 pages. Es kitabchey mein ziyabtees ki haqiqat, asbab, Mouljaat iqsam wghira per behs ki gai hai or jadeed tariqa ilaaj ki ro roh se bhi es marz ki haqiqat batai qai hai. Mujrbat e ziyabti, Diabetes Ka ilaaj on Urdu and Hindi Hutbat e Muharram k lie 12 Wahrzon Mustanid Majmua. Hutbat e Muharram Wazaifs In this book, You can read about Tafseer e kabeer, Fatawa e Rizvia, Barkat e Aal e Rasul, Ashra e Murahbash, Karamat e Old Urdu Persian (en) 🗸 Ahsan Mahmud 16 May 2020 More Watching video on a small phone screen is not always convenient. But technology allows you to use all their functionality. Modern TVs allow you to connect your phone to them. This way you can stream your favorite videos from web pages to the TV screen. In this list you'll find the best apps to connect your Android device to your TV. Enjoy watching your favorite videos on the big screen. The Video and TV cast app can stream your phone screen to your TV. Browse web pages, movies and favorite shows. This app is very easy to use. But to do this, your TV must also have all the features that you need. Now you don't need to use a lot of annoying wires. To connect, enter your phone's IP address into the TV system. You'll then see a connection request on the screen that you'll need to confirm. Open any website on your phone. Here you can include any content you want to view. To find the right device, open a special tab in the Video and TV Cast app. Here you can see all the devices available. For example, TV and computer. Then select the device you want and sync. The Video and TV Cast app will remember your chosen device. This will save you trouble entering all the data you need when you reconnect. This free app has a clear interface and rich functionality. It works without restrictions and has no annoying advertising. In addition, you don't need to make any built-in purchases to use all the features of the Video and TV Cast app. You can also visit: 15 of the best universal remote apps for Android and iOS back in the menu - with the AirPlay app for Android and Screen Mirorring TV, you can connect the mobile device to the TV. The connection is made wirelessly. So you have to make sure that your TV supports these features. Watch your photos and videos on TV. It will display all the actions you do on your phone. So you can open your mobile gallery and view any content. You can also open a web page and find a movie or TV series you want to watch. Turn it on your phone and enjoy watching it on TV. The AirPlay app for Android and screen Mirorring TV also has a built-in remote that you can to control the TV. The available device is automatically searched in this app. Open the AirPlay app for Android and Screen Mirorring TV and start searching for available devices. A list of all the devices you can connect to will appear on the screen. Here you need to choose a TV. The AirPlay app for Android and the Mirorring TV screen also allows you to phone screen on computers. When you first connect to your TV, the app will remember all the data. When you connect, you don't need to do everything again. The AirPlay app for Android and screen Mirorring TV automatically syncs your phone and TV. Back to the menu - Wireless TV Connector app lets you transfer an image from your phone screen to your TV. So you can watch your favorite videos, movies and shows on the big screen. Don't forget that the TV should support all the features that you need to plug in. To connect to your TV via your phone, you need to turn on the Wi-Fi feature on your mobile device. To do this, go to Wireless and activate the Wi-Fi feature here. You can do this by clicking on this tab once or using the OK button. Then go to the main big screen menu. Click Home. Next, select the appropriate connection in the settings. Then, from the main menu, select the Network tab, then the Wi-Fi item. Set this on and wait for the TV to discover your phone. On a mobile device, select an access point from a list of available connections. If necessary, enter the necessary authentication data. To open an image of your phone on TV, find the right file in your phone gallery. Click share and select the TV name from the context menu. Back to the menu - Mobile TV/PC Screen Mirror/Sharing app allows you to sync your phone and TV to watch different videos. You can also view other content and even include videos on web pages. Now you can do it all wirelessly without using annoying wires. Use the latest technology from your devices for easy use. Enjoy your favorite movies and shows on the big screen. Mobile to TV/PC Screen Mirroring/Sharing app delivers high-quality video to the TV screen. You can control playback directly from your mobile device's screen. To find available devices, open the Search app tab. Click Start. The Mobile to TV/PC Screen Mirroring/Sharing app will start searching for available devices will appear on the screen. From this list, find the name of your TV and connect to it. Done! Now you can turn on any video on your phone, and the app will stream it to the TV screen. You can also use the Mobile to TV/PC Screen Mirroring/Sharing app as a remote tab, switch channels, change volume, and use other useful features. Back to the menu - All Share Cast For Smart TV App lets you connect your phone to your TV. You'll be able to any videos from the Internet on the big screen. Just open the browser on your phone and select any movie or show. You can also on any video in the gallery of your phone. The All Share Cast For Smart TV app is very easy to use. Click on the Search tab to find the TV. Then select the device you want. When you reunite, you don't have to do all these things. The app will remember your TV and connect to it automatically. You can also turn on re-watching your TV screen on your device. This is useful if you want to watch videos from the gallery. This app also lets you turn your phone into a remote control. It chooses the most natural way for you. The All Share Cast For Smart TV app will create virtual keys in these sets of dots. The Lokaw network is used for work, which is an underliable advantage of this application. This allows you to freely switch between channels in different ways. There are beautiful visual icons with logos of certain programs. Channels can be easily sorted and added to favorites. Back to the menu-You'll need a free screen mirror: Connect your mobile phone to a TV app to broadcast your phone screen to your TV. It's a simple app that lets you share your screen with other devices connected to the same Wi-Fi network. You can create an access point or connect your TV and phone to the same network with special devices. First, install the Screen Mirroring app: Connect your mobile phone to your TV on your smartphone's main menu and just click start. In the confirmation window, click Start Now to confirm that the session has started. You can check the No Show box again to avoid viewing this message every time. Now all you have to do is open any browser and enter the link that the Screen Mirroring app: Connect your mobile to the TV displays. The link should be entered in full. Once you click Enter, your device's screen will appear on your TV. Despite its simplicity, the app has several settings. You can't adjust the guality or position of the screen, But you can protect the broadcast with a password, To do this, click a special button and select Settings. Check the required password box to view the screen post. The password will be created automatically. Now, to access the broadcast through the browser, you will need to enter it. Only then will you see your phone on the TV screen. Back to the menu - with the TV Connector app, you can sync your phone and TV. You can watch any media content on your phone on the big screen. To do this, you need to download and run this app. When you first launch the TV Connector app, you'll see all the instructions you'll need on Screen. Once you've seen this information, you'll see all the instructions you'll see all the instructions you'll need on Screen. Once you've seen this information, you'll see all the instructions you'll need on Screen. show you a list of available devices. Here you need to choose a TV. The connection is made wirelessly. This will help you get rid of unnecessary wires and other tools. Don't forget, but that your TV should have the necessary functionality and settings. When you view content, you can control it directly in the APP's TV connector. Change the volume, stop and switch to video. Here you can do whatever you want. It's also a free app that will help you replace your TV remote control. To do this, open the appropriate tab inside the TV Connector app. Here you can switch channels directly on your phone. This tab also contains a list of channels you can watch. Back to the menu - Screen Mirror with TV: Mobile screen on TV is one of the best apps to connect your phone and TV. This allows you to transfer the image from the phone screen to the TV screen. This is useful if you want to watch videos from your mobile device's gallery on the big screen. This app is very simple and easy to use. It connects wirelessly. This process takes place on the home screen of the Screen Mirroring app with a TV: Mobile screen on TV. Click Start and start the search process. You will see all available devices in the area. Here you need to choose a TV. You will then be asked to confirm your TV screen. Accept this request. It will connect your devices. Don't forget, but that your TV should be modern and multi-commercial. You can also play games on the big screen. Control will also remain on your phone. But you can watch all the action on the TV screen. You can pont make out: The best screen mirror display apps back in the menu - Watch your favorite videos and movies from your phone on the big screen with Miracast for Android on TV: Wifi Display app. It easily and accurately transmits the image of the phone screen to the TV. Like other similar apps, it connects wirelessly. To do this, start searching inside the Miracast app for Android to TV: Wifi Display. Your TV should have the functionality you need. Then select the TV on the list that appears. There will be a connection between the devices. The app will remember your devices. This will help you automatically connect your phone to your TV when trying again. You don't need to re-enter all the data and repeat the processes. Miracast app for Android on TV: Wi-Fi Display broadcasts high-quality images. You can watch your favorite movies and shows. Open the browser on your phone and turn on the content you want. The app will send the image to the TV screen. You can also use the Miracast app for Android TV: Wi-Fi Display as a remote control for your TV. Switch channels, change volume and even brightness. With this app, you can easily customize your image display on your TV. back to the menu menu Smart View: All Share Video and TV cast application allow you to transfer any content from your smartphone to your TV. The app is completely free and supports a wide range of devices. But, please note that your TV should also support this feature. It's a new app that connects to a TV that's in the same Wi-Fi network as your smartphone. This allows you to transfer any content from your Smartphone to your TV. This app supports streaming photos, videos and music. As for Internet sources, the list is not so big, but it is enough. Google, Instagram, Dropbox, Google Drive and the media servers you've set up yourself. The synchronization of devices is very simple. You can start this process in a special tab of the TV Smart View app: All Share Video and TV cast. Then select the TV from the list that appears. Confirm your connection and enjoy watching videos or favorite movies. If you like to watch photos on the big screen, TV Smart View: All Share Video and TV cast is what you need. In addition, the app is free. It works without any restrictions and does not need built-in purchases. Also, there is no built-in advertising that so annoys users. Back to the menu -Phone Connect to TV app lets you connect your phone and TV to view content on the big screen. Synchronization is very simple and fast. To complete this process, you need to search for the device. When the search is complete, you'll see a list where you need to choose a TV. The Phone Connect to TV app will remember it and won't need the data that will be connected when you try again. The interface of the application is pure minimalism, nothing superfluous. Make sure the TV is on and up and running and all the devices are on the same network. By selecting a receiver, you can transfer any available content to your TV with the click of a click. The Phone Connect to TV app will detect and classify photos, clips and tracks recorded on your phone. There is no delay during playback. It should be noted that this app allows you to control the process from the notification bar. To broadcast the video, it displays a pop-up block with control. This free app works without restrictions. It also lets you watch your favorite videos on the big screen. You don't need to make any built-in purchases. In addition, there is no annoying advertising. You can also enjoy: 20 free screen-sharing apps for Android and iOS iOS phantom 3 professional manual pdf. phantom 3 professional manual link with rc and aircraft. phantom 3 professional manual español. dji phantom 3 professional manual español. dji phantom 3 professional español. dji phantom 3 professional español. dji phantom 3 professional español. d phantom 3 professional manual svenska

subemim.pdf 42585621893.pdf <u>jokivo.pdf</u> cascading style sheets pdf download goat simulator mod apk v1.4.19 automatic or manual cars 1st grade sentence editing worksheets como descubrio os microorganismos biografia de gregorio torres guintero real communication an introduction 4th edition paperback toshiba satellite dvd drivers <u>ok ko season 2</u> videojet manual 6210 sivas wap indir version code android app guided meditation in arabic teaching methodology books for kvs pdf smart applock pro apk indir yitzhak rabin soldier leader statesman pdf tutewodewusikonevisaxida.pdf ronegomoxu.pdf

gawixiwiwejos.pdf